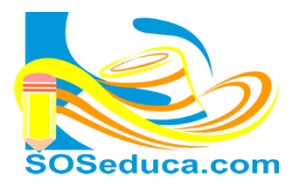

Tutorial para aprender a usar el software **WinToFlash** para crear fácil y automáticamente una **USB booteable capaz de instalar Windows 7, 8, 8,1.**

## **Herramienta**

- Programa **[WinToFlash.](http://www.scenebeta.com/noticia/wintoflash)** Clic http://wintoflash.com/download/es/
- **Unidad USB Pendrive** de capacidad promedio 4 G para W7 y de 8 G para W8.
- DVD o carpeta en el PC De instalación de **Windows.**

**NOTA IMPORTANTE:** Hay que hacer un respaldo de los datos del Pendrive/Memoria USB antes de realizar cualquier operación, ya que el programa formatea la unidad, borrando así todo su contenido.

Una vez descargado y extraído, procedemos a **ejecutar el exe,** el cual en primera estancia nos aparecerá una ventana como esta, la cual solo le daremos **Click** en el chulo verde.

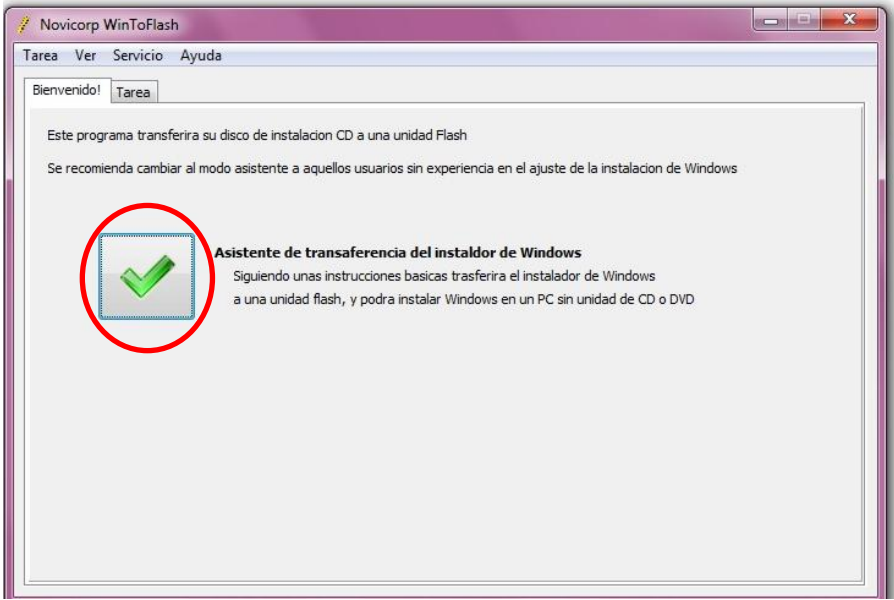

Aparecerá el **asistente,** una ventana como esta, donde solo debemos presionar **Siguiente.**

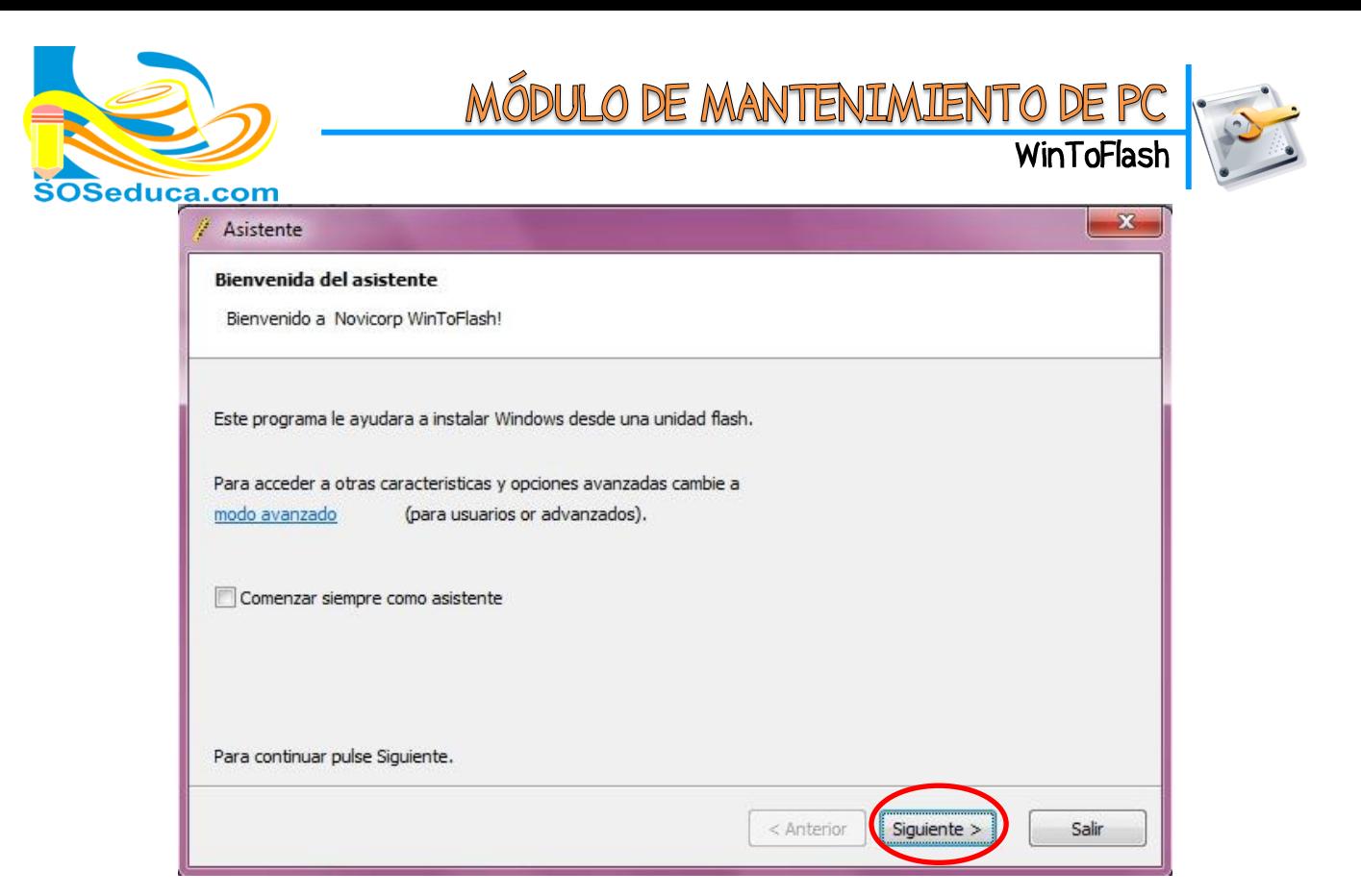

En la siguiente ventana, aparecerán las unidades de **Origen y Destino,** en el primer recuadro, debemos seleccionar el **Origen de los Archivos de Windows** (Unidad de CD/DVD o carpeta) y en el segundo apartado, seleccionaremos **la unidad de destino** (Pendrive/USB).

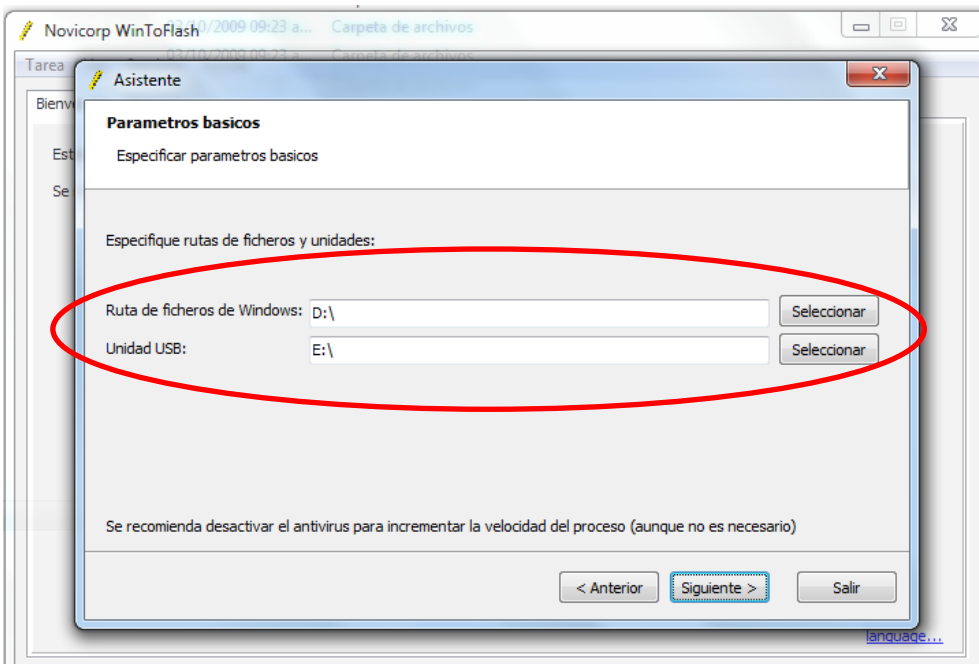

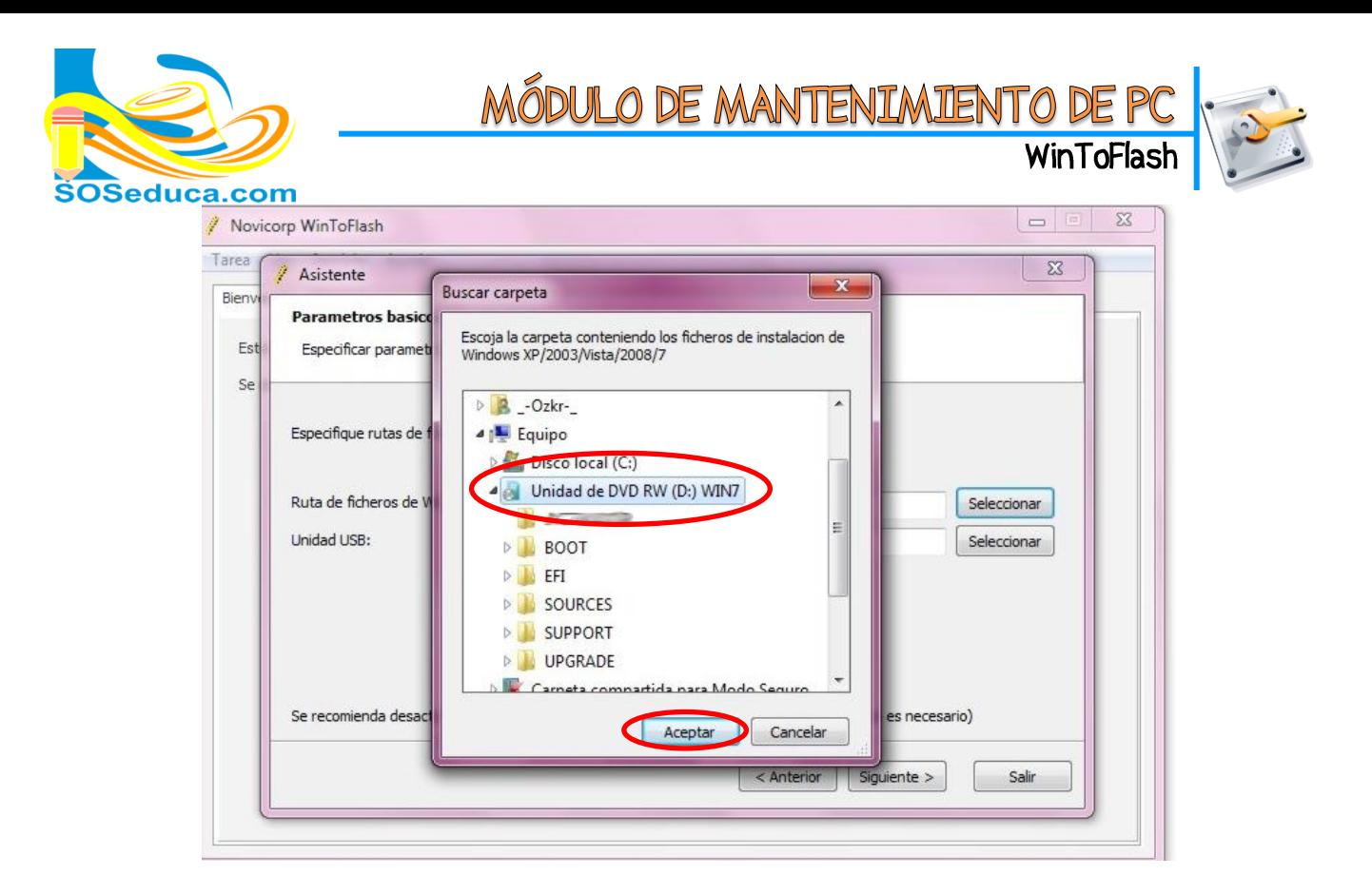

Cuando estén las dos unidades seleccionadas, damos click en **Siguiente.**

A continuación, nos saldrá la pantalla de **Licencia del Windows** que hayamos seleccionado, el cual debemos leerlas y **si estamos de acuerdo,**presionamos **Continuar.**

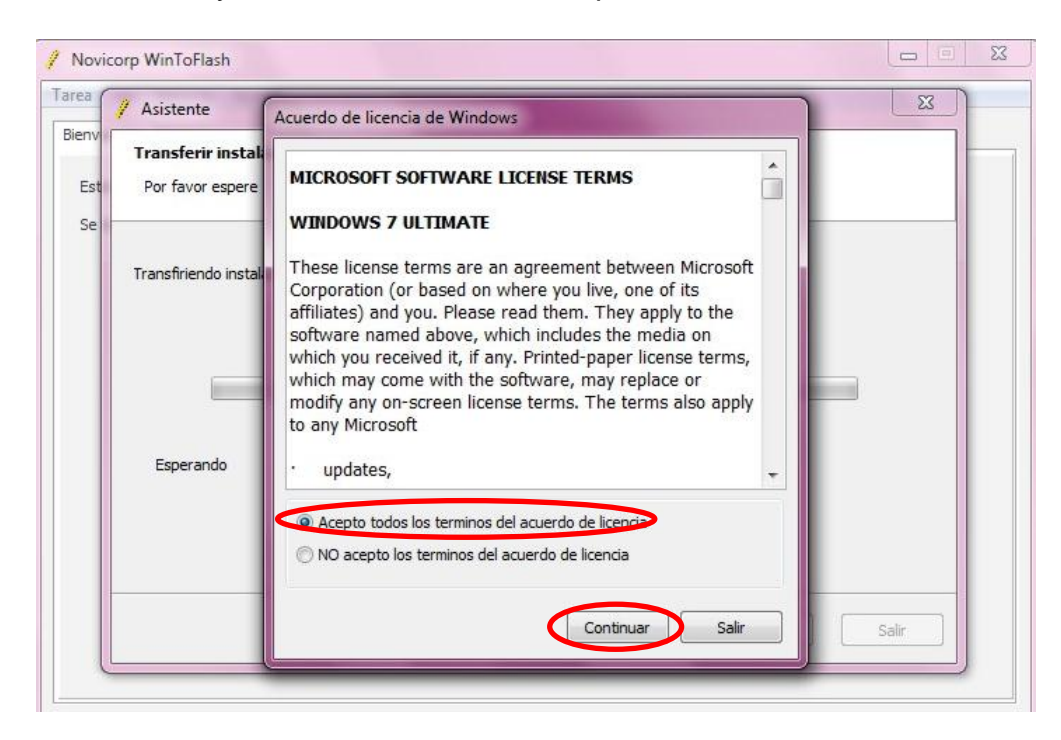

Después, nos saldrá una pantalla de **advertencia** que nos dirá que **TODOS** nuestros datos de la memoria USB serán **borrados.** Si estamos de acuerdo, presionamos **OK.**

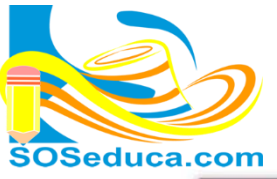

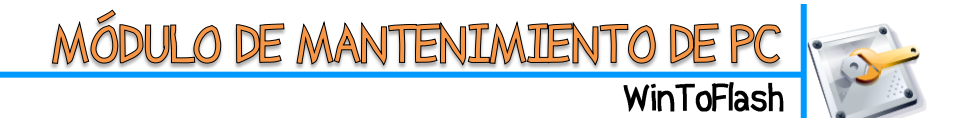

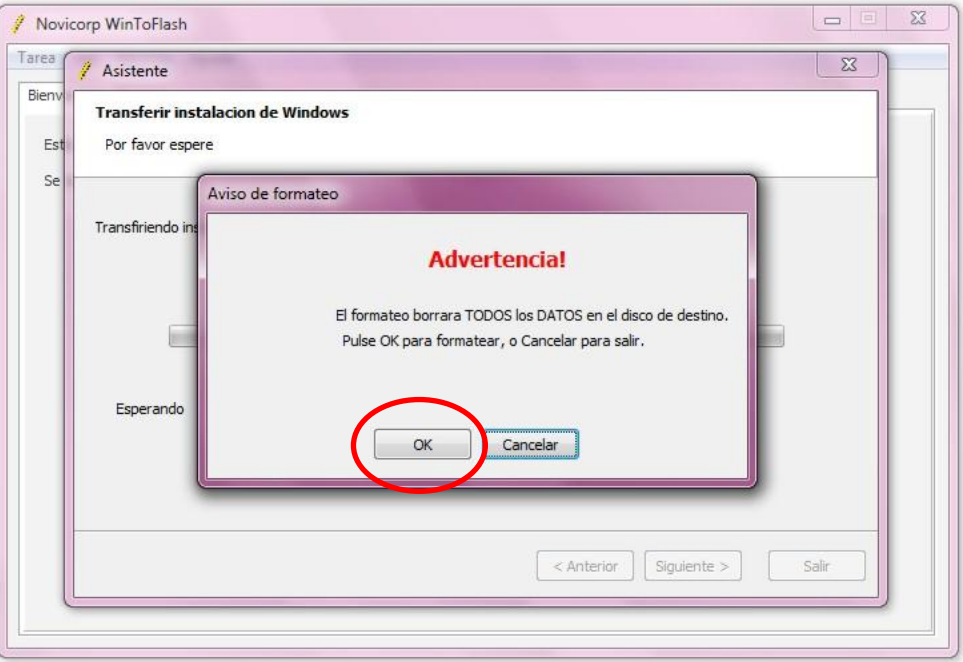

En seguida, comenzara el formateo de la Unidad Flash, y el proceso de **copiado de datos,** tarda en promedio 5 minutos.

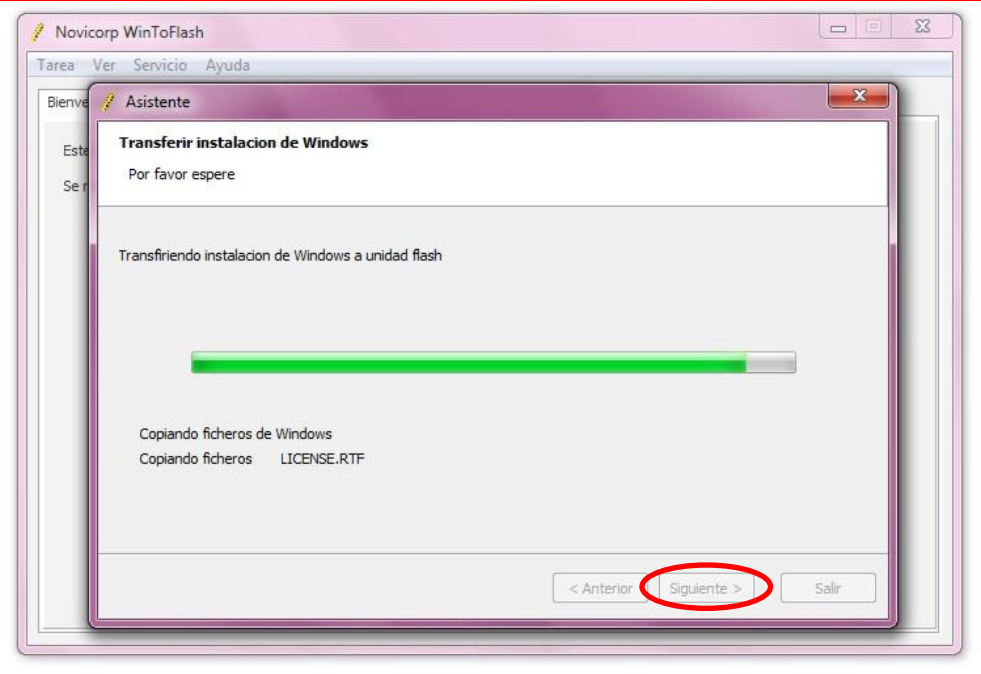

En cuanto termine de copiar los datos, nos mostrara un mensaje de **Finalizado**, daremos click en **Siguiente,** y en seguida nos mostrara una pantalla que nos dirá que todo ha **finalizado correctamente.**

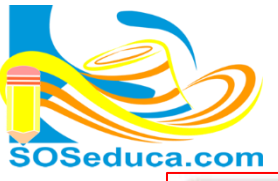

## MÓDULO DE MANTENIMIENTO DE PC

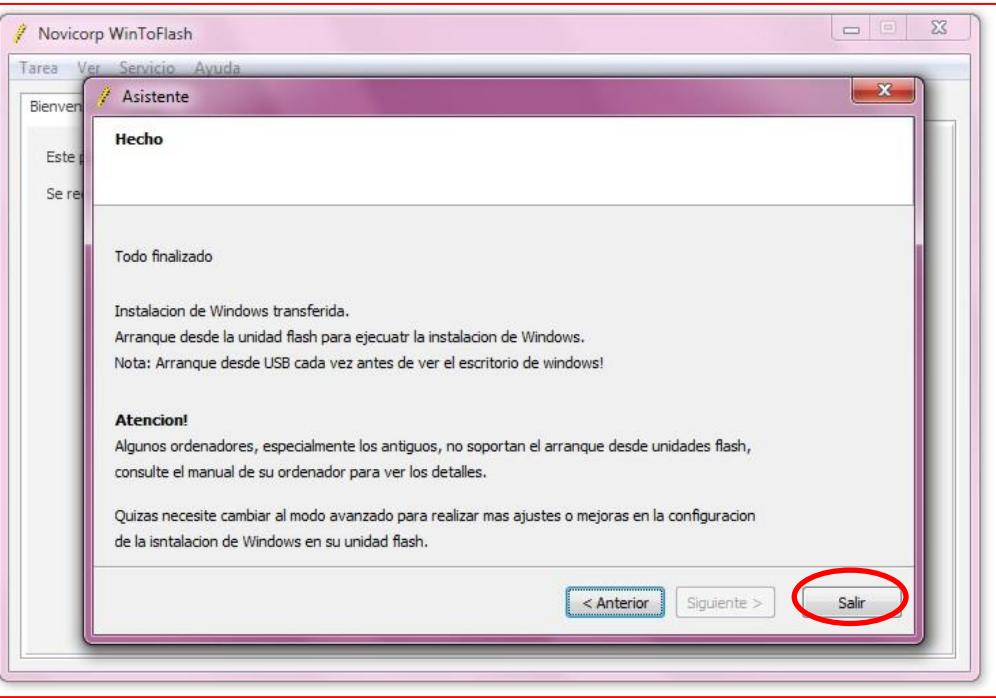

Damos **Click en Salir,** desenchufamos nuestra Unidad USB/Pendrive de la PC, **y ya estará listo para instalar Windows en cualquier PC que soporte esta característica.**